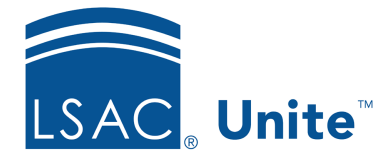

Unite Education Program v6.5 Job Aid: 5734

## **About Status History**

Any time the status or a substatus changes for a person or application, Unite logs the change so that you have a record of how your relationships evolve and how applications move through the admissions workflow. Status history information appears on a list grid that you can organize to focus on specific information. Specifically, you can sort, filter, group, hide, and show columns on the grid. Plus, you can export information on the grid to an Excel (.XLSX) file or a .PDF document. In Unite you have access to person status history and application status history.

## **About Person Status History**

Each person record has an expandable and collapsible section called *Person Status*. In this section, there is the *Person Status History* grid. As shown in the image below, the *Person Status History* grid provides specific information about each change to the person status or substatus.

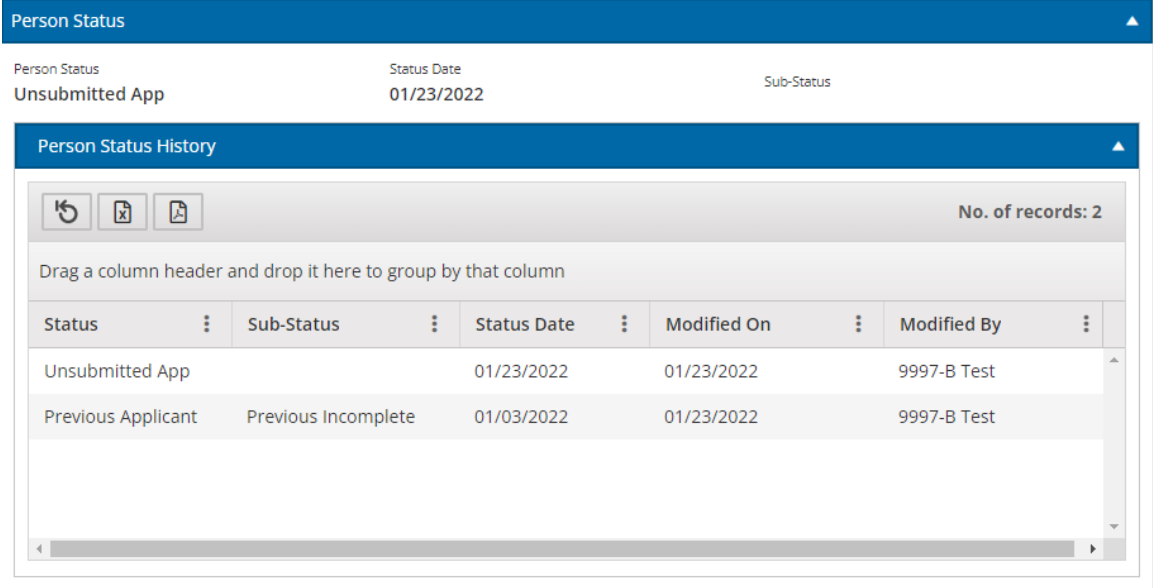

The following table provides a description of the information you can see about status and substatus changes in the *Person Status History* grid.

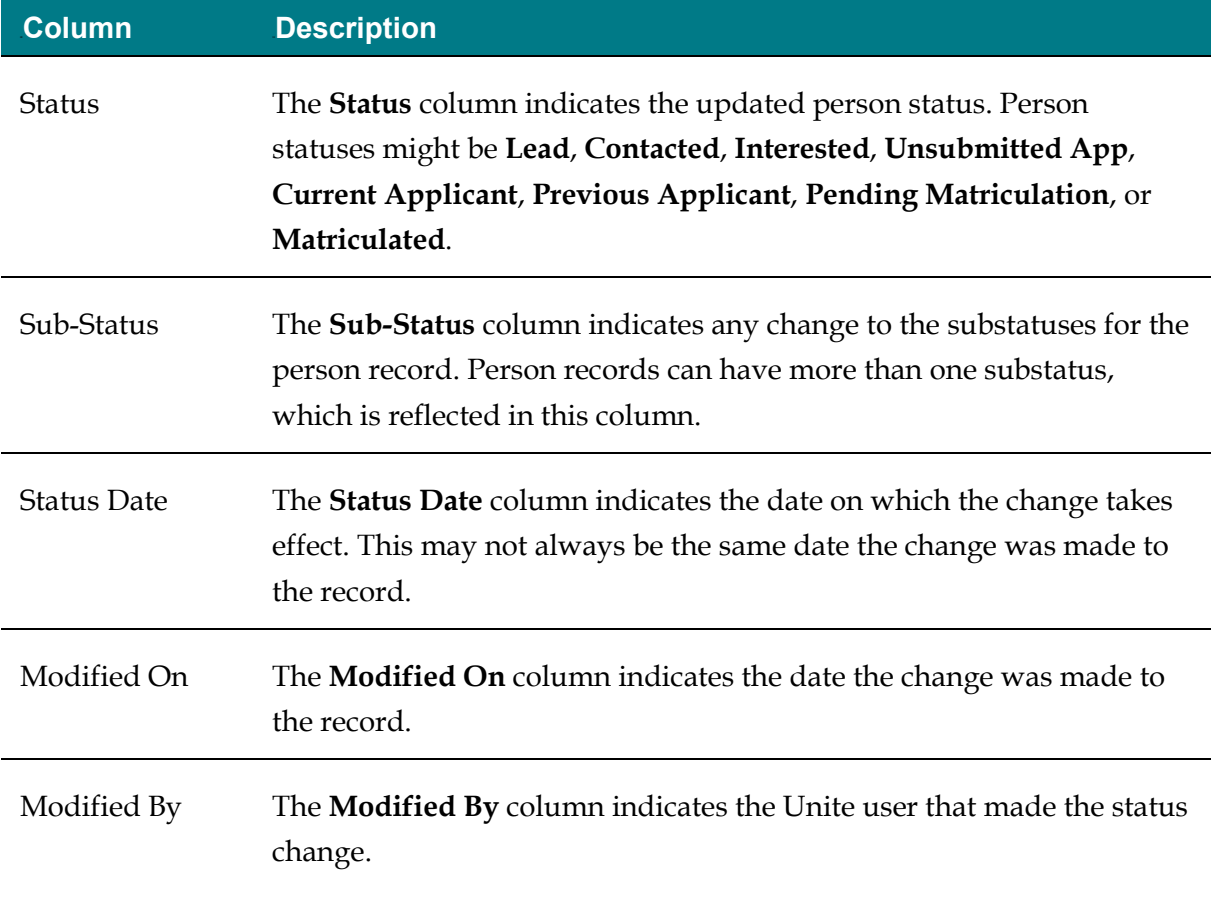

## **About Application Status History**

Each application record has an expandable and collapsible section called *Application Status*. In this section, there is the *Status History* grid. As shown in the image below, the *Status History* grid provides specific information about each change to an application status or substatus.

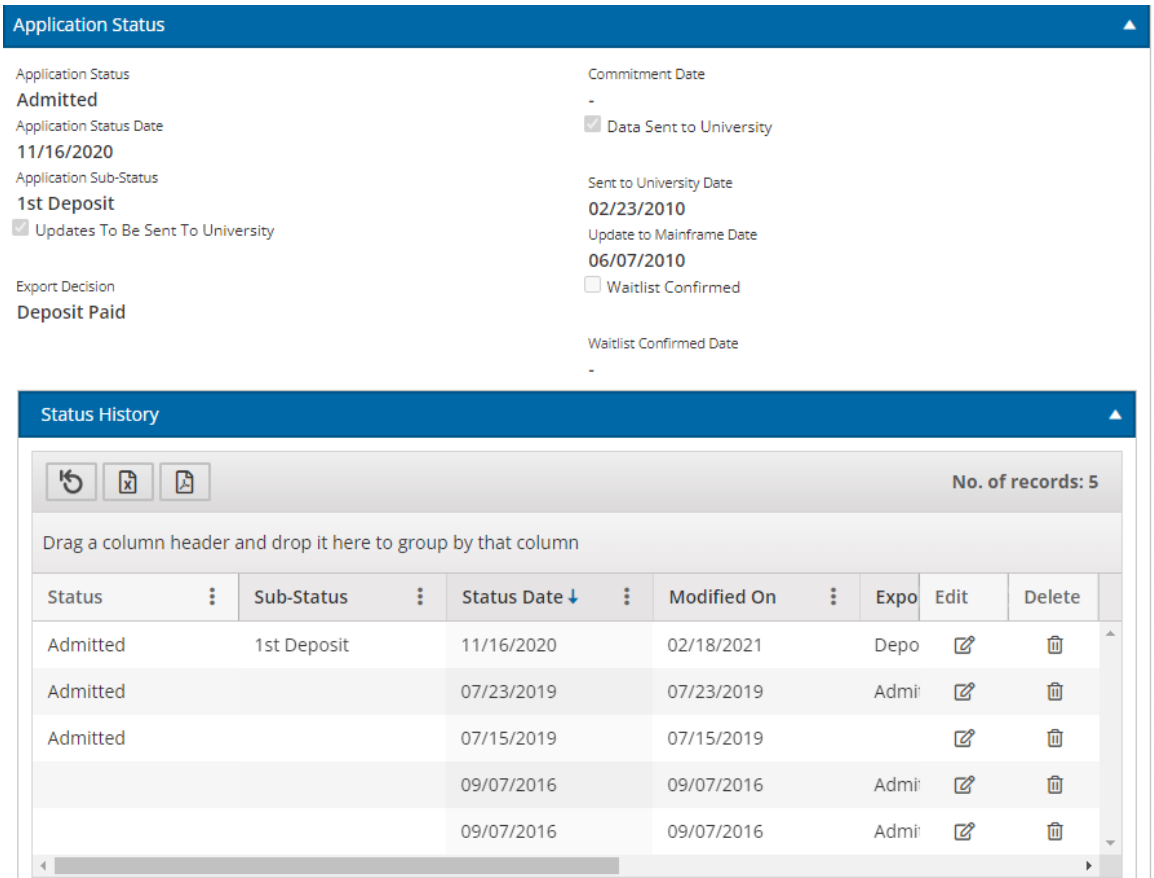

The *Status History* grid also has options to edit status history and delete status history in case a change needs to be modified on a record.

The following table provides a description of the information you can see about status and substatus changes in the *Status History* grid.

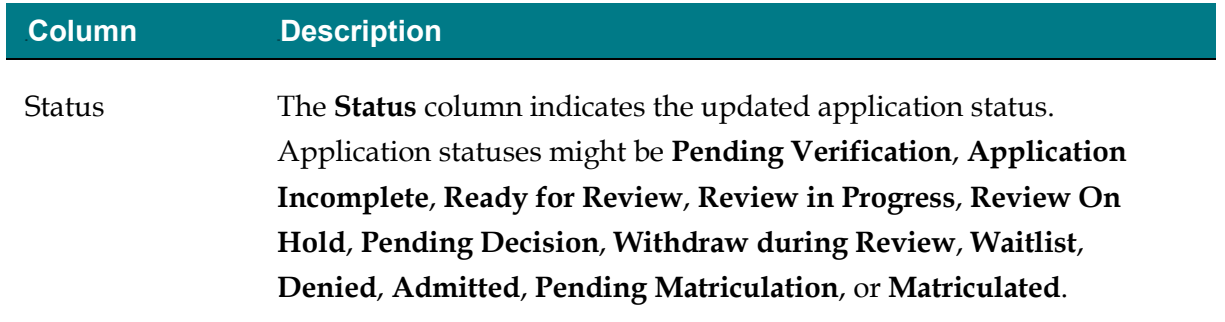

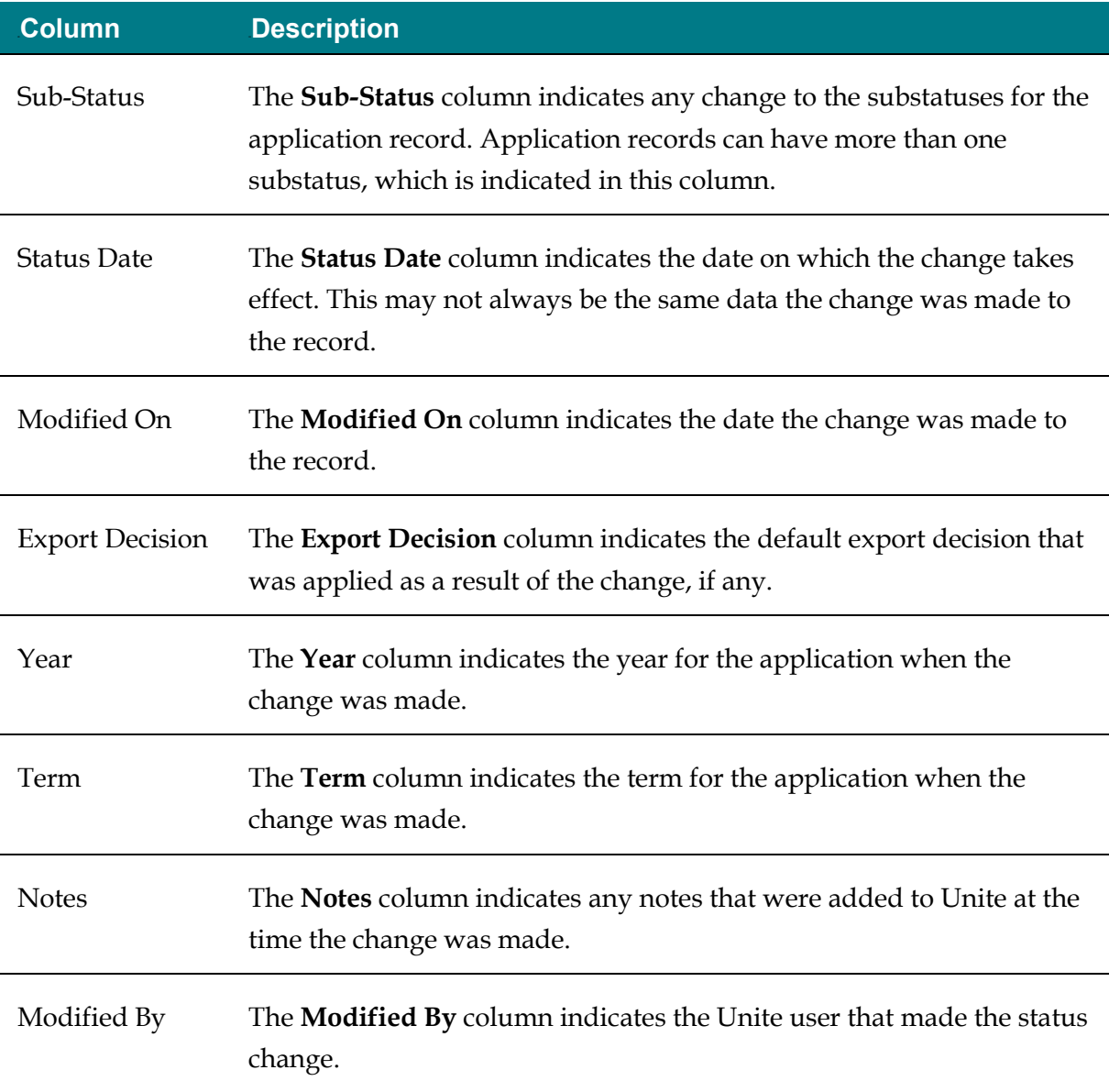

## **Related resources**

- 3011 About Stages, Statuses, and Substatuses
- 5620 Export Status History Information